## Didattica a distanza UdA

Vademecum per l'installazione del pacchetto Microsoft Office 365 Education

- Studenti e docenti sono idonei a ricevere Office 365 Education che include Word, Excel, PowerPoint, OneNote, e ora **Microsoft Teams** oltre ad altri strumenti per la classe.
- La condizione di accesso alla fruizione della Suite è quella di possedere un indirizzo di posta elettronica dei domini del tipo **@studenti.unich.it** o **@unich.it**
- Con il proprio browser raggiungere il sito:

<https://www.microsoft.com/it-it/education/products/office>

• Inserire il proprio indirizzo e-mail e cliccare sul tasto blu "PER INIZIARE"

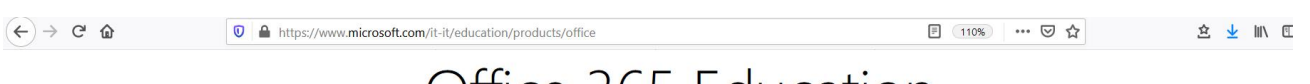

## Office 365 Education

## Inizia a usare Office 365 gratuitamente

Studenti e docenti sono idonei a ricevere Office 365 Education che include Word, Excel, PowerPoint, OneNote, e ora Microsoft Teams oltre ad altri strumenti per la classe. Tutto ciò che serve è un indirizzo email valido della scuola. Non è una versione di prova: inizia a usarla oggi stesso.

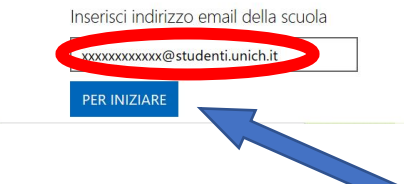

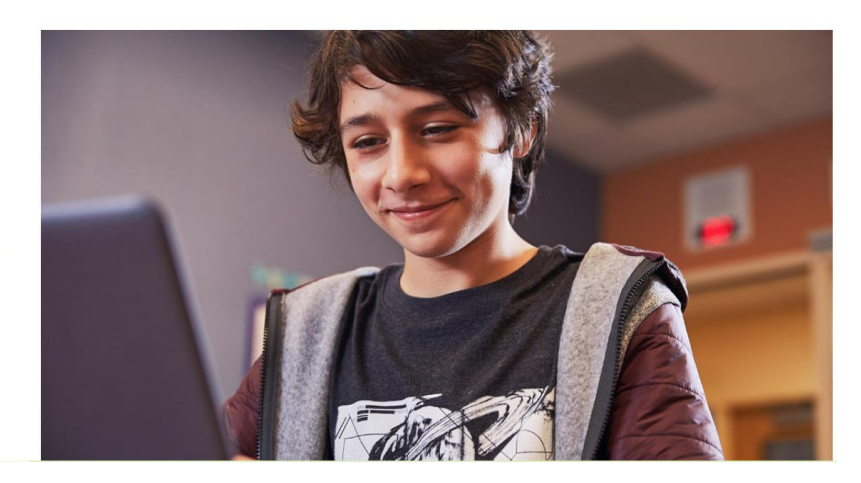

• NELLA SCHERMATA SUCCESSIVA SELEZIONARE " Studente"

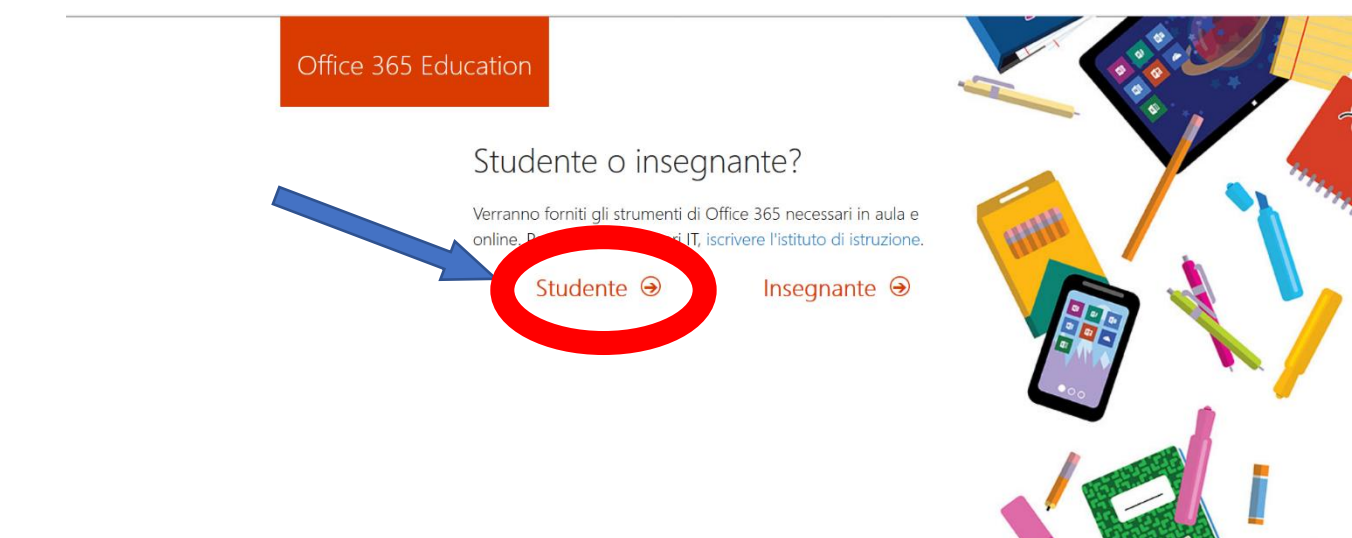

- Recuperare il codice di verifica che Microsoft ha inviato all'indirizzo indicato
- Completare tutti i campi della schermata che appare così da creare il proprio account e cliccare su Inizio

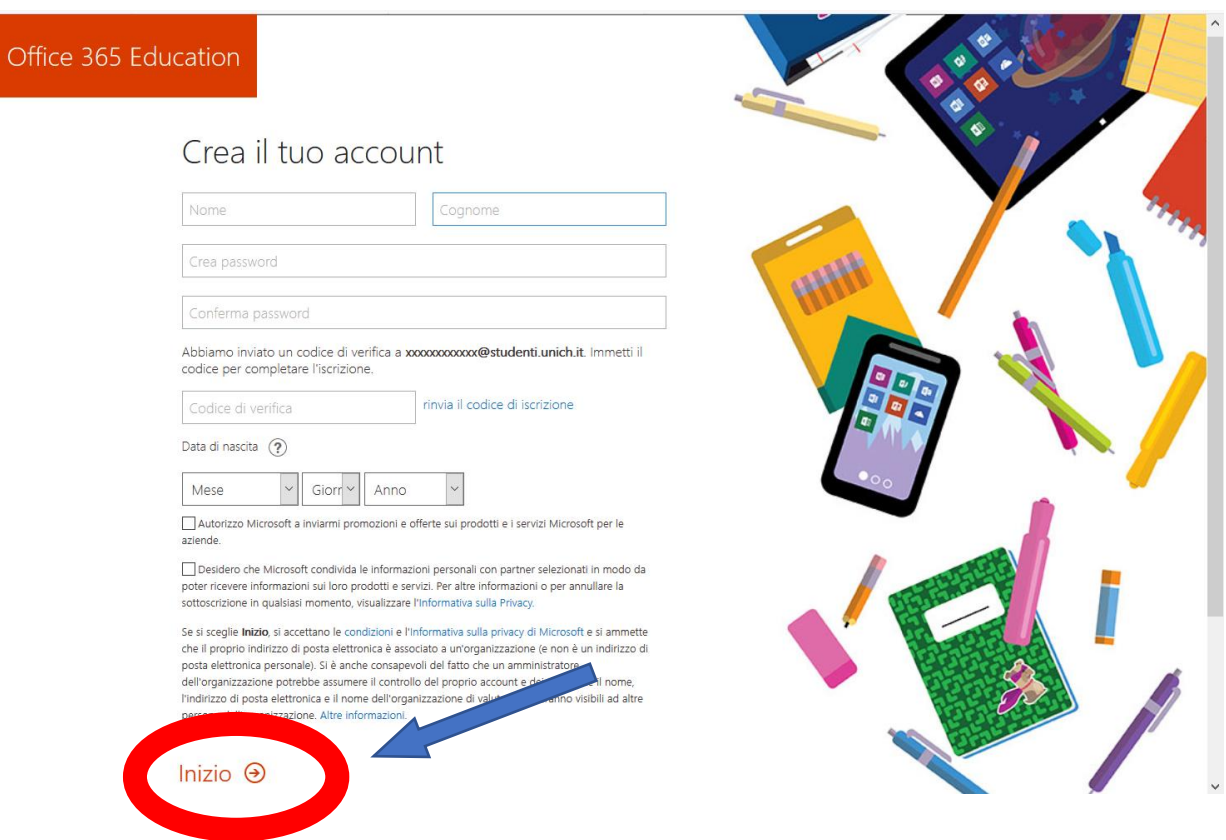

• Nella schermata degli inviti cliccare su ignora

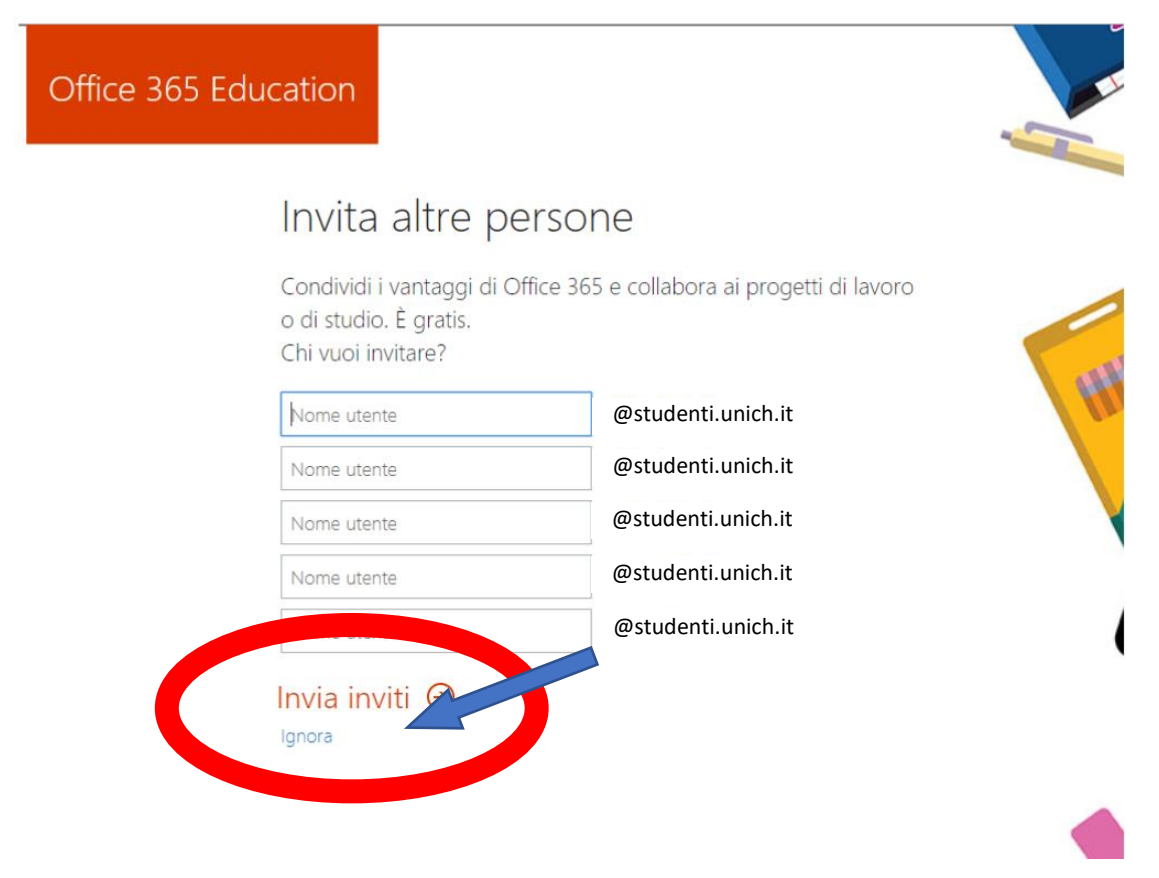

• Da questa schermata si può utilizzare Office 365, scaricare il pacchetto completo per l'installazione nel proprio pc (basta cliccare in alto a destra il bottone "Installa Office" ) oppure installare solo Teams, necessaria per la didattica online.

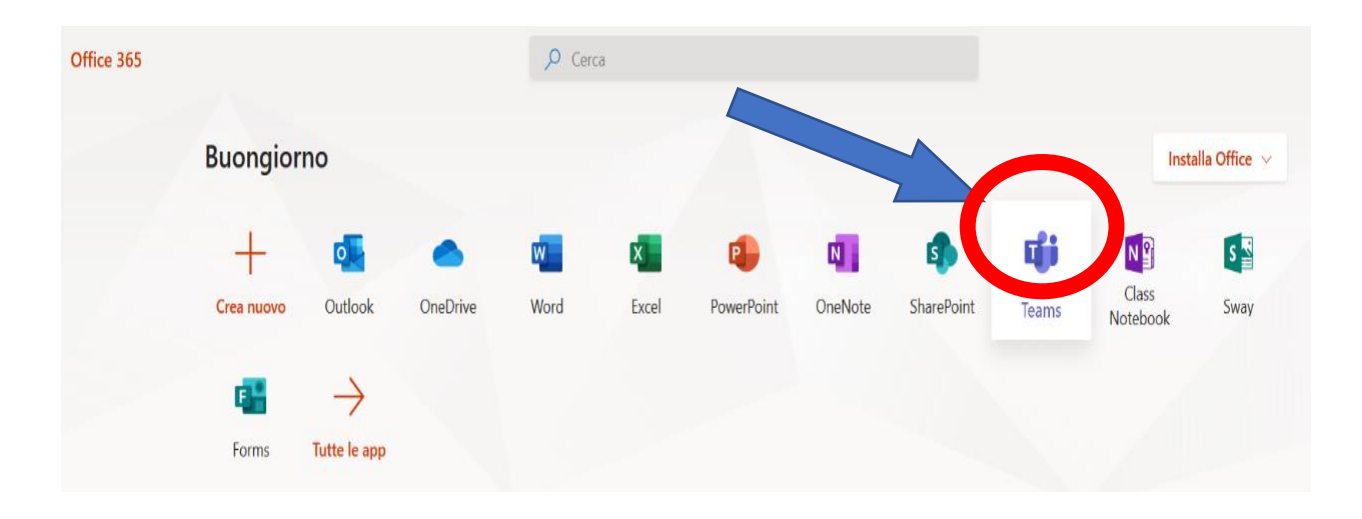